# **Raduga**

# *Licensing*

Raduga 1.08.0002

#### **Table of Contents**

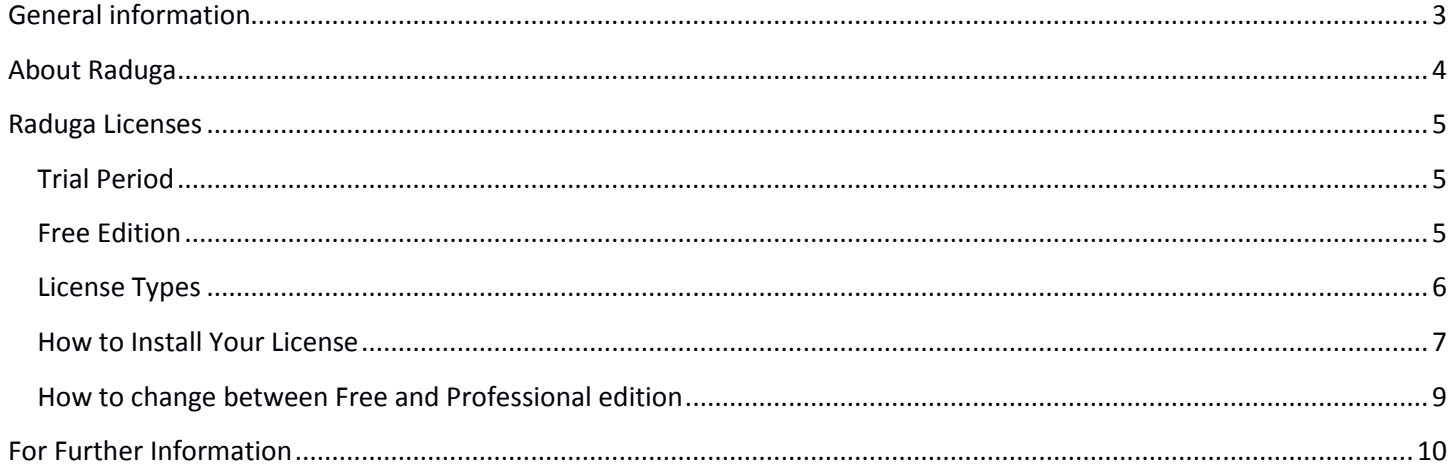

# <span id="page-2-0"></span>**General information**

#### **Copyright**

Copyright © 2015-2021 Michael Dvorkin All rights reserved.

This software and related documentation are provided under a license agreement containing restrictions on use and disclosure and are protected by intellectual property laws. Except as expressly permitted in your license agreement or allowed by law, you may not use, copy, reproduce, translate, broadcast, modify, license, transmit, distribute, exhibit, perform, publish or display any part of this software or its related documentation, in any form, or by any means. Reverse engineering, disassembly, or de-compilation of this software, unless required by law for interoperability, is prohibited.

#### **Contacts**

For any questions and support regarding this product, contact Michael Dvorkin (+79185402272, [support@LazyDeploy.com\)](mailto:support@LazyDeploy.com).

#### **Licensing**

Raduga Free software can be used for free. It is restricted to 5 environments and 50 projects. Free edition has a limited technical support.

Raduga Pro software can be used for free during the trial period of 30 days. After the end of the trial period, you must install a private license for each user to continue using the software. Raduga Pro can manage an unlimited number of environments and projects and it has full technical support.

Contact Michael Dvorkin (+79185402272, [support@LazyDeploy.com\)](mailto:support@LazyDeploy.com) to obtain Raduga licenses.

#### **Disclaimer**

Raduga allows deleting database and file system objects. In some cases the objects are replaced during the migration of development projects. Raduga users should carefully test all development projects in a test environment before implementing them in production. We accept no liability for any damage caused by the Raduga application. Object transmission cannot be guaranteed to be secure or error-free, as migration rules can differ from one environment to other. We therefore do not accept liability for any errors or omissions in the contents of custom objects which might arise as a result of object transmission. Although we have taken reasonable precautions to ensure proper performance of Raduga software, the company cannot accept responsibility for any loss or damage arising from the use of Raduga.

# <span id="page-3-0"></span>**About Raduga**

Raduga is an application that helps you manage the development and deployment process. It is designed for Oracle applications; however, it can be used in any development environment. A user-friendly interface, easy navigation between applications and projects, various migration and deployment capabilities, version control and reporting make Raduga a useful tool for programmers, team leaders and project managers.

Raduga offers to users

- Object migration between environments
- Intuitive navigation between entities
- Object comparison
- Version control and deployment history
- Monitoring environment status
- Starting/stopping environments
- Data loading capabilities
- Easy customization
- Comprehensive reporting
- **•** File transfer capabilities
- Enhanced security

# <span id="page-4-0"></span>**Raduga Licenses**

The Raduga license gives you the right to use the Raduga software application for commercial purposes, with free customer support including problem resolution and bug correction. Full on-site software configuration and implementing enhancement requests may require additional fees.

#### <span id="page-4-1"></span>**Trial Period**

Raduga is fully functional in single-user mode during the 30-day period after the first installation. If more than one user works with Raduga during the trial period Raduga can encounter contradictions when transferring instances of the same objects simultaneously. After the end of the trial period, install a license to continue to use the Raduga software.

If a valid license is not installed after the end of the trial period, some features of Raduga will be disabled.

#### <span id="page-4-2"></span>**Free Edition**

Starting from version 1.07.0011 you can choose to install Raduga Free Edition that does not need to be licensed. Raduga free is a fully functional version. However it imposes restrictions on the number of environments and development projects that can be managed by Raduga. The maximum number of environments for Raduga free edition is 5. The maximum number of development projects for Raduga free edition is 50.

To install Raduga Free Edition, check "Free Edition" checkbox during Raduga software installation. If needed, you can switch to Raduga Professional Edition later (see "How to switch between Free and Professional edition" section of this document)

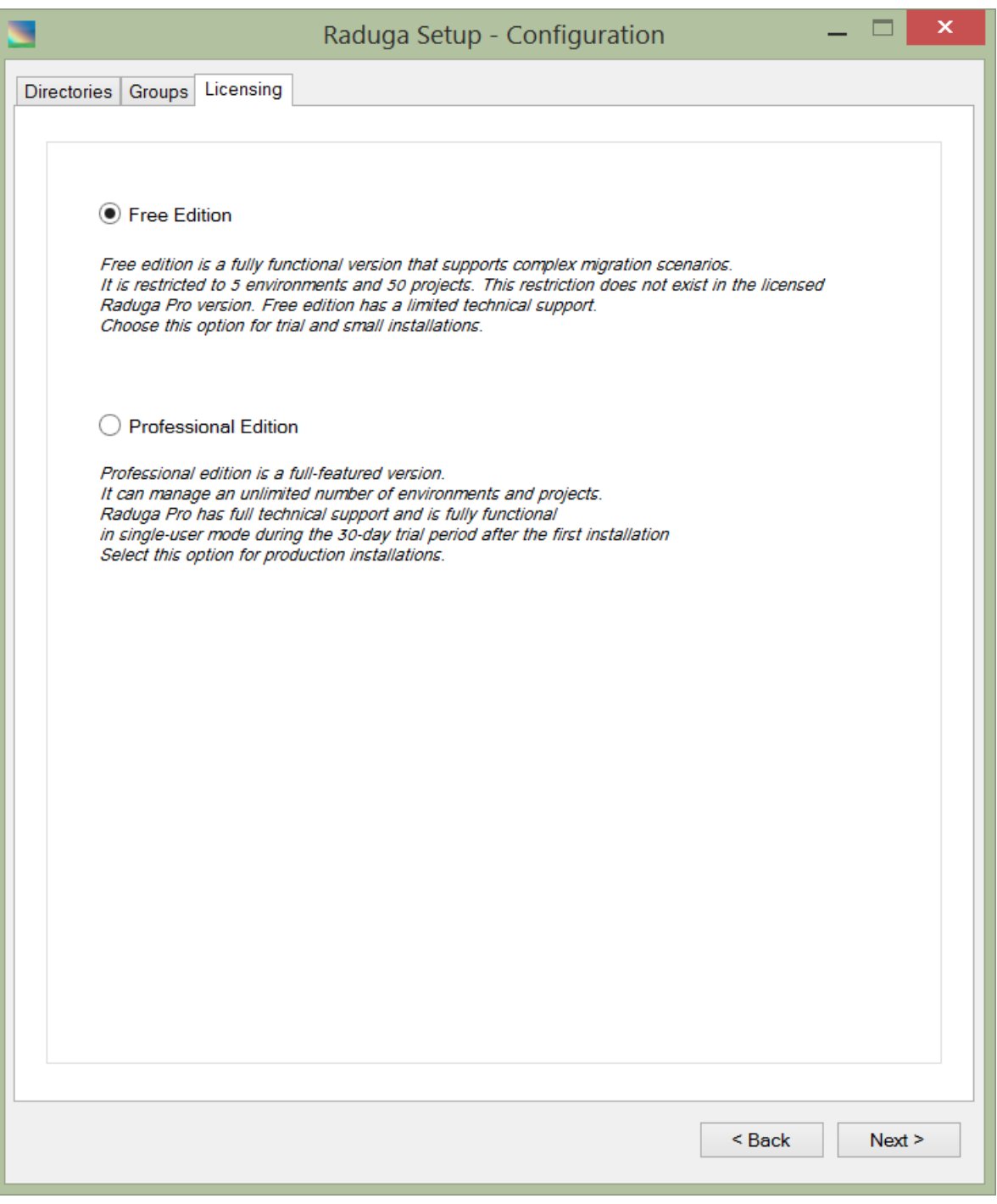

#### <span id="page-5-0"></span>**License Types**

Each Raduga user requires a separate license. Raduga users get access to different Raduga features according to the installed license type.

There are four license types:

#### **Administrator License**

This license type gives unrestricted privileges to the Raduga user.

#### **Developer License**

This license type allows the user to perform FTP, Deployment and Data Loader tasks, as well as creating, editing and deploying Development Projects. The Developer license also allows users to modify objects before transferring them to the server.

#### **Developer Team Leader License**

This license type allows the user to perform all Developer actions. Additionally the Developer Team Leader can unlock locked objects and projects, delete development projects owned by other developers and change development projects' owners.

#### **Implementer License**

This license type allows the user to perform FTP, Deployment and Data Loader tasks as well as creating, editing and deploying Development Projects. The Implementer license does not allow users to modify objects before transferring them to the server.

#### **User License**

This license type allows user to perform FTP, Deployment and Data Loader tasks as well as deploying existing Development Projects. The User license does not allow users to modify objects before transferring them to the server.

#### <span id="page-6-0"></span>**How to Install Your License**

You get from Raduga Support a zip file that contains your Raduga license files. Unzip the file and place the license files in the Raduga licenses directory. The licenses directory can be determined or set in the "Licenses Manager" form.

Open the Licenses Manager and find the path in the "Licenses Directory" text box. You can change the licenses directory by pressing the "…." button and selecting a location of your choice.

Press "Licenses" on the "Global Configuration" form to access the Licenses Manager:

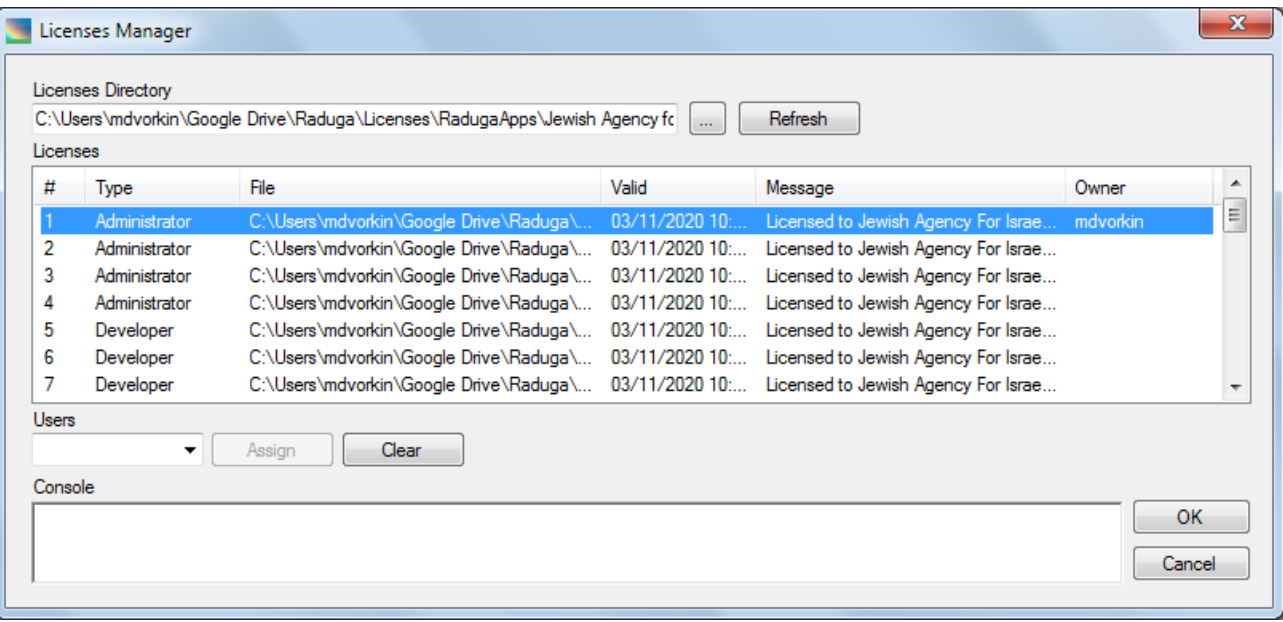

Here are the steps necessary to install Raduga licenses:

- 1. Determine the Raduga licenses directory
- 2. Unzip the Raduga license files into the licenses directory
- 3. Press "Refresh" in the Licenses Manager to see available licenses
- 4. Choose a free valid license and assign the license to the Raduga user

To assign license to a user, select a free license, choose a user from the "Users" list and press "Assign". Note that the list of users that can accept the selected license is filtered so that a user with the "administrator" user type will be able to get only an "administrator" license and a user with the "developer" user type will be able to get only a "developer" license. You will not be able to assign invalid or expired licenses to users.

You can assign a license to a user in the "Login" form when creating or updating a Raduga user account.

#### <span id="page-8-0"></span>**How to switch between Free and Professional edition**

Open the "Global Configuration" form (Admin  $\rightarrow$  Global Configuration) and select "Free Edition" to use Raduga Free software or "Professional Edition" to use Raduga Licensed software:

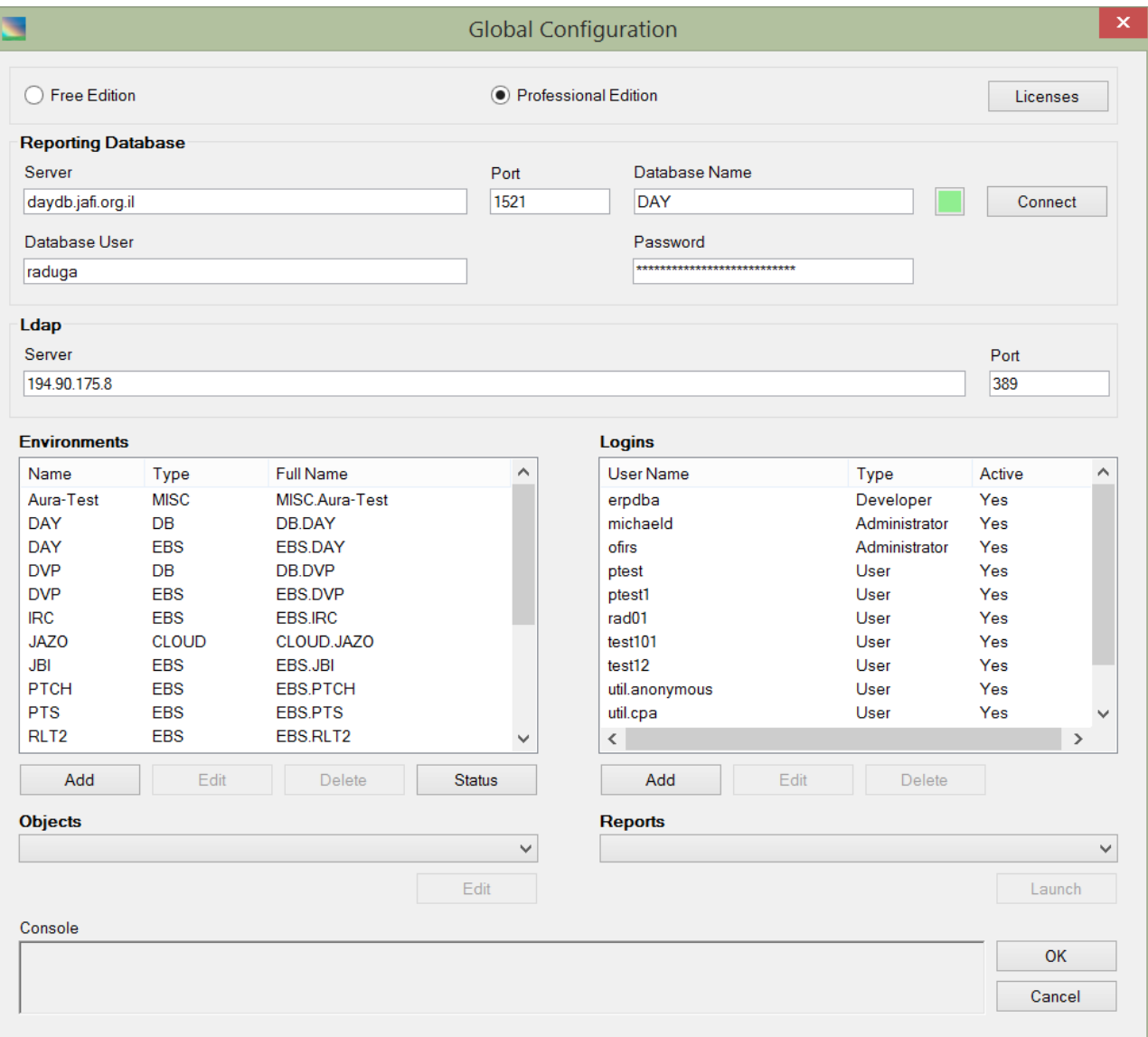

# <span id="page-9-0"></span>**For Further Information**

For any questions regarding this product, contact us at [support@LazyDeploy.com,](mailto:support@LazyDeploy.com) tel. +79185402272, or visit Raduga's web site: [http://www.LazyDeploy.com](http://www.lazydeploy.com/)